学童野球応援ポータルサイト 「ポップアスリート」登録申請マニュアル

# (動画サイトもありますhttp://www.pop.co.jp/about/)

関係者各位、日々ご健勝のこととお喜び申し上げます。

学童野球支援ポータルサイト「ポップアスリート」の登録検討 まことにありがとうございます。

ポップアスリートはチーム運営の負荷軽減をお役立て頂けるサイト です。「チーム内連絡」・「試合結果報告」・「掲示板」「フォト アルバム共有」機能など全ての機能が無料で利用できます。 またポップアスリートをご利用頂いているチームの皆様には 学童軟式野球全国大会「ポップアスリートカップ」への参加出場権 も与えられます。(申込状況または利用状況により参加できない場合もあります) 本紙はポップアスリートにご登録をされようとするチームの皆様に 少しでもお役立て頂けるよう作製した資料でございます。 是非ともチーム登録を頂き、チーム運営の効率化を行いましょう。 ポップアスリート事務局 ポップ係長

# ①ポップアスリートサイトにアクセス

②登録申請ボタンのクリック

http://www.pop.co.jp/

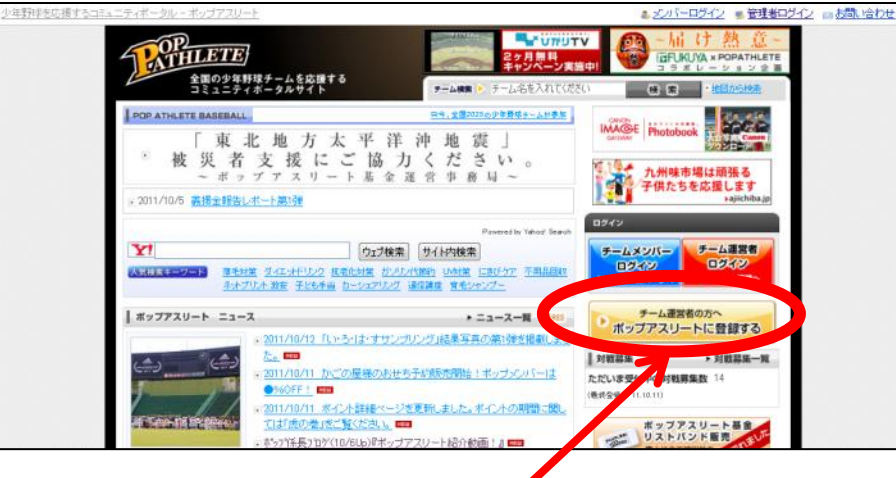

#### ※規約本文はサイトでご確認ください - 八の情報の **MA** 入力

利用規約

以下の「ポップアスリート会員規約」および「ブライバシーポリシー」を必ずお読みいただき、同意いただける場合は【同意して登録する】ボタ」 を押して次の手続きへお進みください。

**MA** 

③利用規約の確認・同意

入力情報の

碑認

申請完了

#### ・ポップアスリート 会員規約

#### 【ボップアスリート 会員規約】

ベタビット株式会社(以下「ベタビット」といいます。)が運営、提供するスポーツポータルサイト「ポップアスリート」(以下「本ホームペー ジ」といいます。)によるツールサービス以下「本サービス」といいます。)のご利用について会員規約を以下の通り定めます。本 サービスをご利用になられる方は、以下の会員規約(以下「本規約」といいます。)をご承諾のうえ、ご利用ください。

#### ・プライバシーポリシー

#### プライバシーポリシー

このサイトはプライバシー保護に最大限の注意を払っております。プライバシーの考え方は、次のとおりです。

(1) ブライバシーの考え方が適用される範囲

プライバシーの考え方は、お客様が本サイトサービスを利用しているときに適用されます。

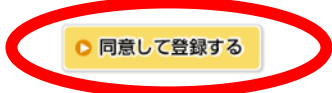

## ④チーム情報の入力 其の一

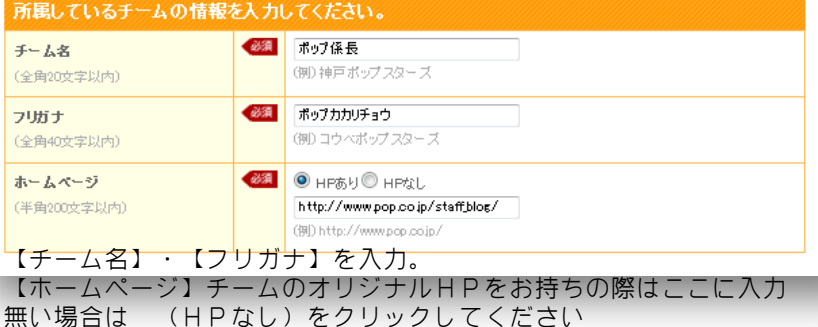

# ⑤チーム情報の入力 其の二

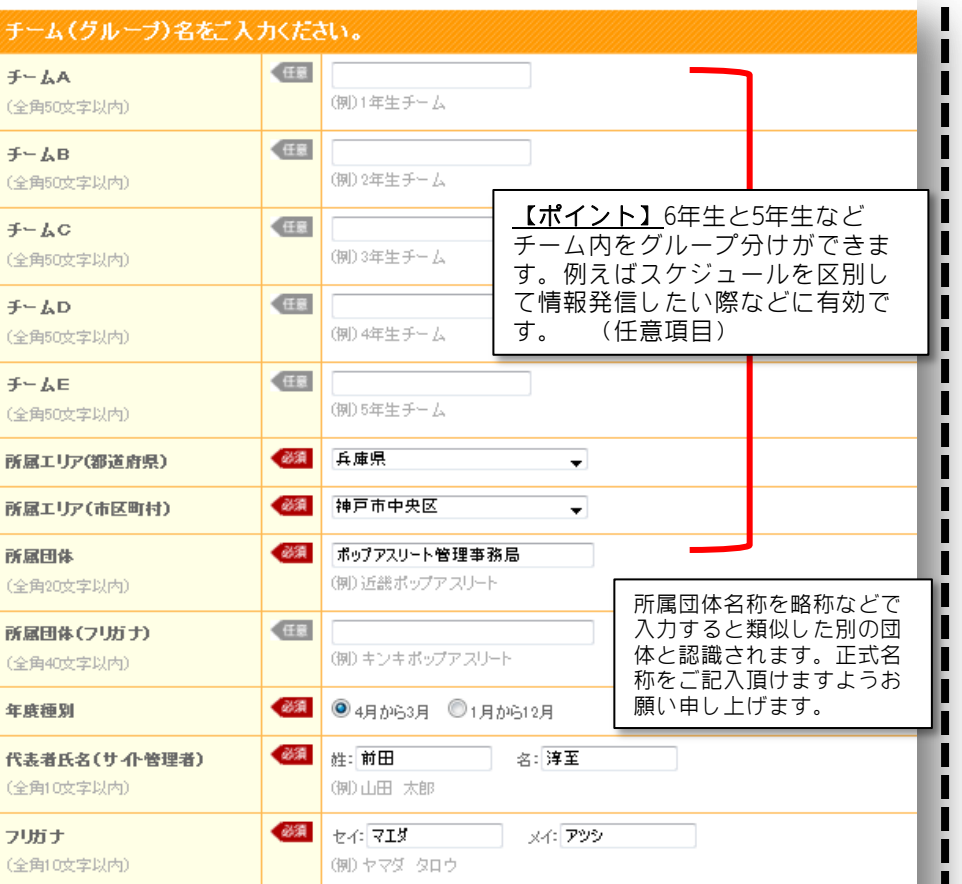

⑥チーム情報の入力 其の三

.

### 管理者様の情報を更に入力して頂きます。

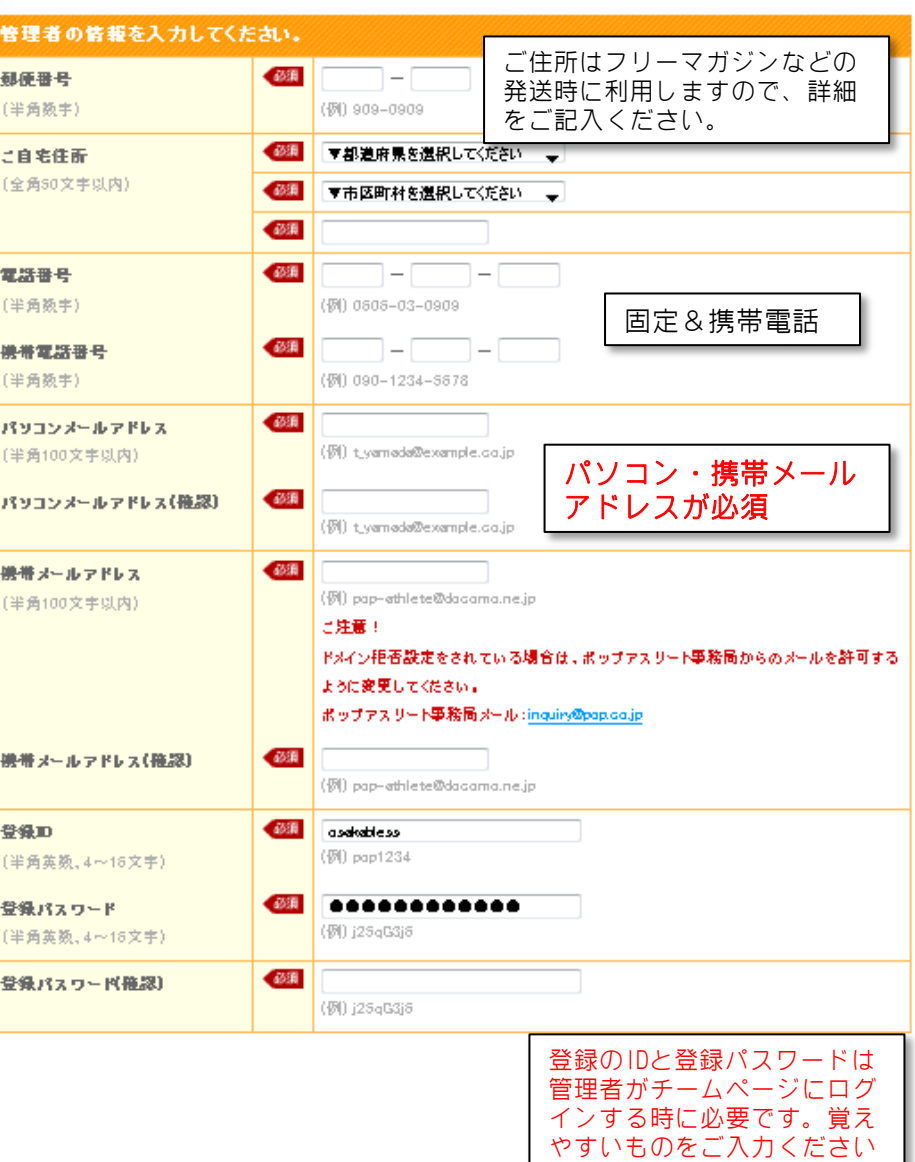

以下の項目は登録に必要な項目ですが、ポップアスリートのウェブサイト上で公開される事はありません。

【ポイント】チーム代表者=サイト管理者 とは限りません。あくまでもHPの運用管 理者です。 スケジュールのご入力やこちらから情報発 信したものを受け取っていただく方になり ます。郵送物の発送なども想定しておりま すので誤記にご注意ください。

### ⑦チーム情報の入力 其の四 ポップアスリートを知ったきっかけについてアンケートにお答えください。

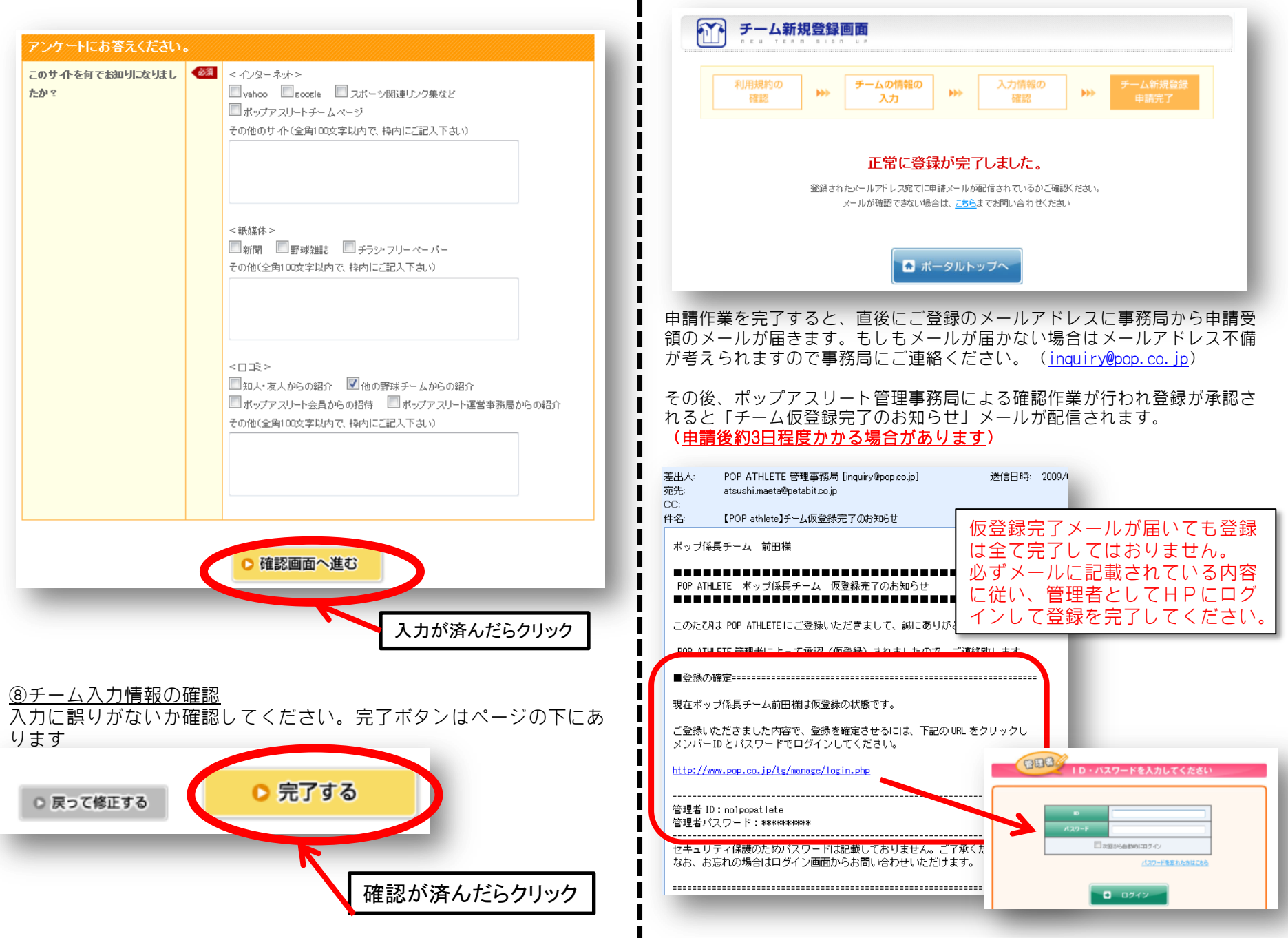

⑨申請作業の完了

# ★チーム登録完了後の作業

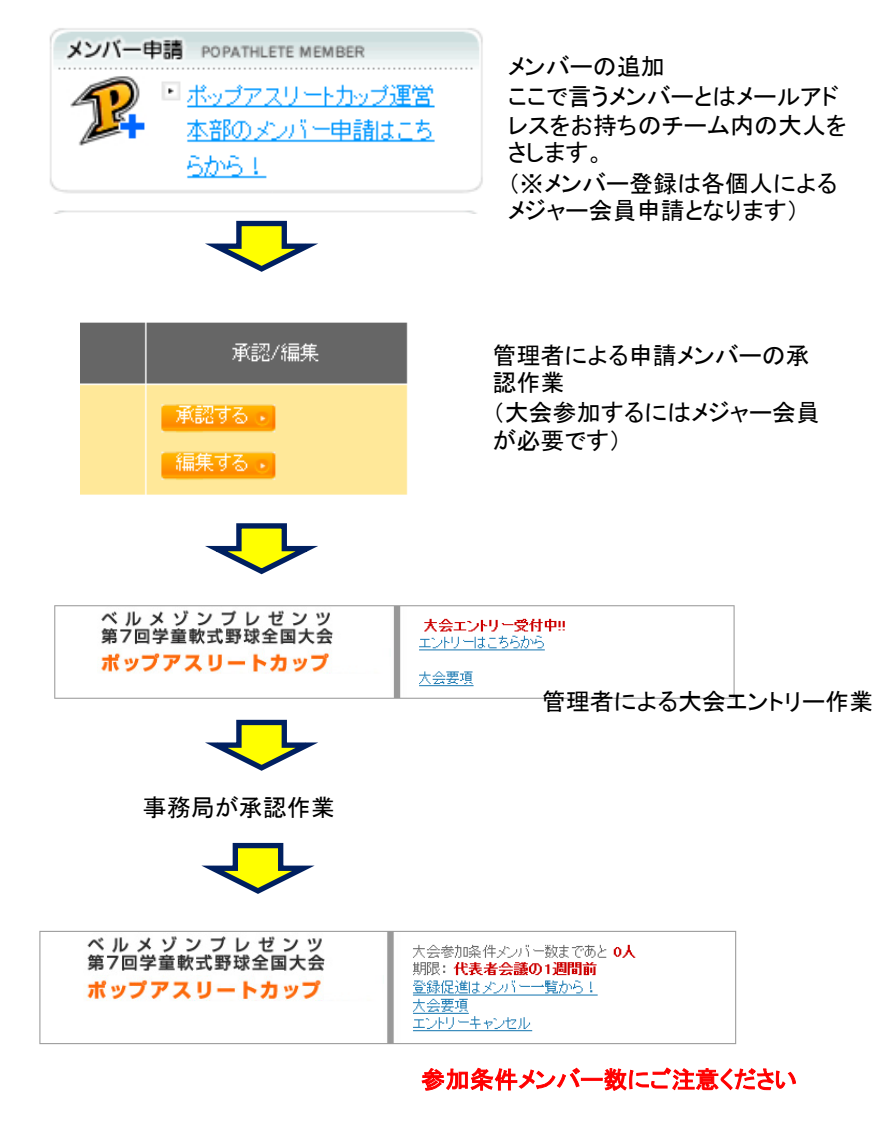